## DDS Blockset Release Notes

# MATLAB&SIMULINK®

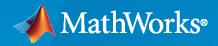

R

## **How to Contact MathWorks**

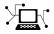

Latest news:

Phone:

www.mathworks.com

Sales and services: www.mathworks.com/sales\_and\_services

User community: www.mathworks.com/matlabcentral

Technical support: www.mathworks.com/support/contact\_us

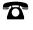

 $\mathbf{\mathbf{X}}$ 

508-647-7000

#### The MathWorks, Inc. 1 Apple Hill Drive Natick, MA 01760-2098

DDS Blockset Release Notes

© COPYRIGHT 2021 by The MathWorks, Inc.

The software described in this document is furnished under a license agreement. The software may be used or copied only under the terms of the license agreement. No part of this manual may be photocopied or reproduced in any form without prior written consent from The MathWorks, Inc.

FEDERAL ACQUISITION: This provision applies to all acquisitions of the Program and Documentation by, for, or through the federal government of the United States. By accepting delivery of the Program or Documentation, the government hereby agrees that this software or documentation qualifies as commercial computer software or commercial computer software documentation as such terms are used or defined in FAR 12.212, DFARS Part 227.72, and DFARS 252.227-7014. Accordingly, the terms and conditions of this Agreement and only those rights specified in this Agreement, shall pertain to and govern the use, modification, reproduction, release, performance, display, and disclosure of the Program and Documentation by the federal government (or other entity acquiring for or through the federal government) and shall supersede any conflicting contractual terms or conditions. If this License fails to meet the government's needs or is inconsistent in any respect with federal procurement law, the government agrees to return the Program and Documentation, unused, to The MathWorks, Inc.

#### Trademarks

MATLAB and Simulink are registered trademarks of The MathWorks, Inc. See www.mathworks.com/trademarks for a list of additional trademarks. Other product or brand names may be trademarks or registered trademarks of their respective holders.

#### Patents

 $MathWorks\ products\ are\ protected\ by\ one\ or\ more\ U.S.\ patents.\ Please\ see\ www.mathworks.com/patents\ for\ more\ information.$ 

# Contents

## R2021a

| Introducing DDS Blockset                                            | 1-2 |
|---------------------------------------------------------------------|-----|
| IDL/XML import and export                                           | 1-2 |
| Manage Domains, Topics, Data Samples, and Quality of Service (QoS)  | 1-2 |
| Model and simulate Publishers and Subscribers                       | 1-2 |
| Deploy DDS applications with RTI and eProsima and generate C++ code | 1-2 |

## R2021a

Version: 1.0

**New Features** 

#### Introducing DDS Blockset

DDS Blockset provides apps and blocks for modeling and simulating software applications that publish or subscribe to Data Distribution Service (DDS) middleware. The blockset includes a DDS dictionary that lets you manage, create, and edit your DDS definitions in Simulink<sup>®</sup>. You can import DDS specifications as XML files to create a skeleton Simulink model as a starting point for developing algorithms for DDS applications.

DDS Blockset provides blocks for publishing and subscribing samples to DDS, including their corresponding Quality of Service (QoS). It fully integrates with the RTI Connext DDS and eProsima DDS stacks.

DDS Blockset generates C++ code and XML files from Simulink models (with Embedded Coder®).

### **IDL/XML** import and export

You can use the DDS Application Quick Start to import IDL/XML DDS definitions or create definitions to get started making DDS applications in the Simulink environment. For more information, see "Import or Create DDS Definitions".

You can also export IDL/XML for your modeled application when you build your application model. For more information, see "Deploy DDS Applications".

#### Manage Domains, Topics, Data Samples, and Quality of Service (QoS)

You can use a **DDS Dictionary** to manage the DDS aspects of your applications in the Simulink environment. The DDS Dictionary is an intuitive graphical interface that enables you to quickly create and edit the DDS Domains, Topics, Data Samples, and Quality of Service (QoS) you need to configure the Publisher, Subscriber, DataReader, and DataWriter aspects of your model. For more information, see "Manage DDS Definitions".

#### Model and simulate Publishers and Subscribers

In Simulink, you can use the Take DDS Sample and Write DDS Sample blocks to construct or adapt Simulink models to behave as DDS Publishers and Subscribers. For more information, see "Model DDS Applications".

You can use a **Code Mappings Editor** to apply DDS definitions like Domains, Topics, Types, and Quality of Service (QoS) to your modeled Publishers and Subscriber applications. For more information, see "Interactively Configure DDS Interface".

# Deploy DDS applications with RTI and eProsima and generate C++ code

DDS Blockset supports out-of-the box integration with the DDS vendors RTI and eProsima. Additionally, DDS Blockset supports C++ code generation. (requires Embedded Coder). For more information, see "Deploy DDS Applications".